# 

 $\frac{c}{\frac{1}{2} \cdot \frac{1}{2} \cdot \frac{1}{2} \$ 

 $\mathscr{H}$ 

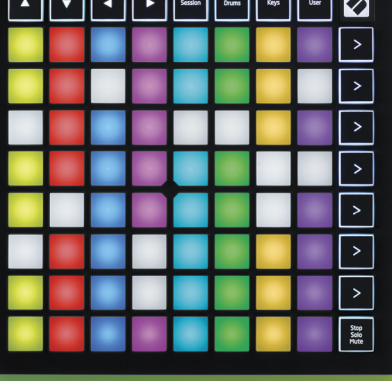

**LAUNCHPADMINI** 

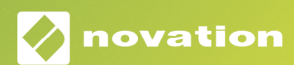

### **주의:**

본 제품의 정상적인 작동은 강한 정전기 방전(ESD)의 영향을 받을 수 있습니다. 이 경우, 간단히 USB 케이블을 뽑아서 다시 꽂은 후 장치를 재설정하십시오. 정상 작동 상태로 돌아갑니다.

### **상표**

Novation 상표는 Focusrite Audio Engineering Ltd의 소유입니다. 본 설명서에 명시된 기타 모든 브랜드, 제품 및 회사 이름, 기타 등록 이름 또는 상표는 해당 소유자의 재산입니다.

### **면책 조항**

Novation은 본 설명서에 제공된 정보가 정확하고 완전하도록 하기 위해 가능한 모든 조치를 취했습니다. Novation은 어떤 경우에도 장비 소유자, 제3자, 또는 본 설명서나 설명서에 기술된 장비의 사용으로 인해 발생할 수 있는 장비의 손실이나 손상에 대하여 그 어떤 배상의 의무 또는 책임도 지지 않습니다. 본 설명서에 제공된 정보는 예고 없이 언제든 변경될 수 있습니다. 사양 및 외관은 목록에 수록된 내용 및 예시와 다를 수 있습니다.

### **저작권 및 법적 고지**

Novation은 Focusrite Audio Engineering Limited의 등록 상표입니다. Launchpad Mini는 Focusrite Audio Engineering Plc의 상표입니다.

*2019 © Focusrite Audio Engineering Limited. All rights reserved.*

### **Novation**

Focusrite Audio Engineering Ltd. 부서 Windsor House, Turnpike Road Cressex Business Park , High Wycombe Buckinghamshire , HP12 3FX United Kingdom

Tel: +44 1494 462246 Fax: +44 1494 459920 이메일: sales@novationmusic.com 웹사이트: www.novationmusic.com

# 구성

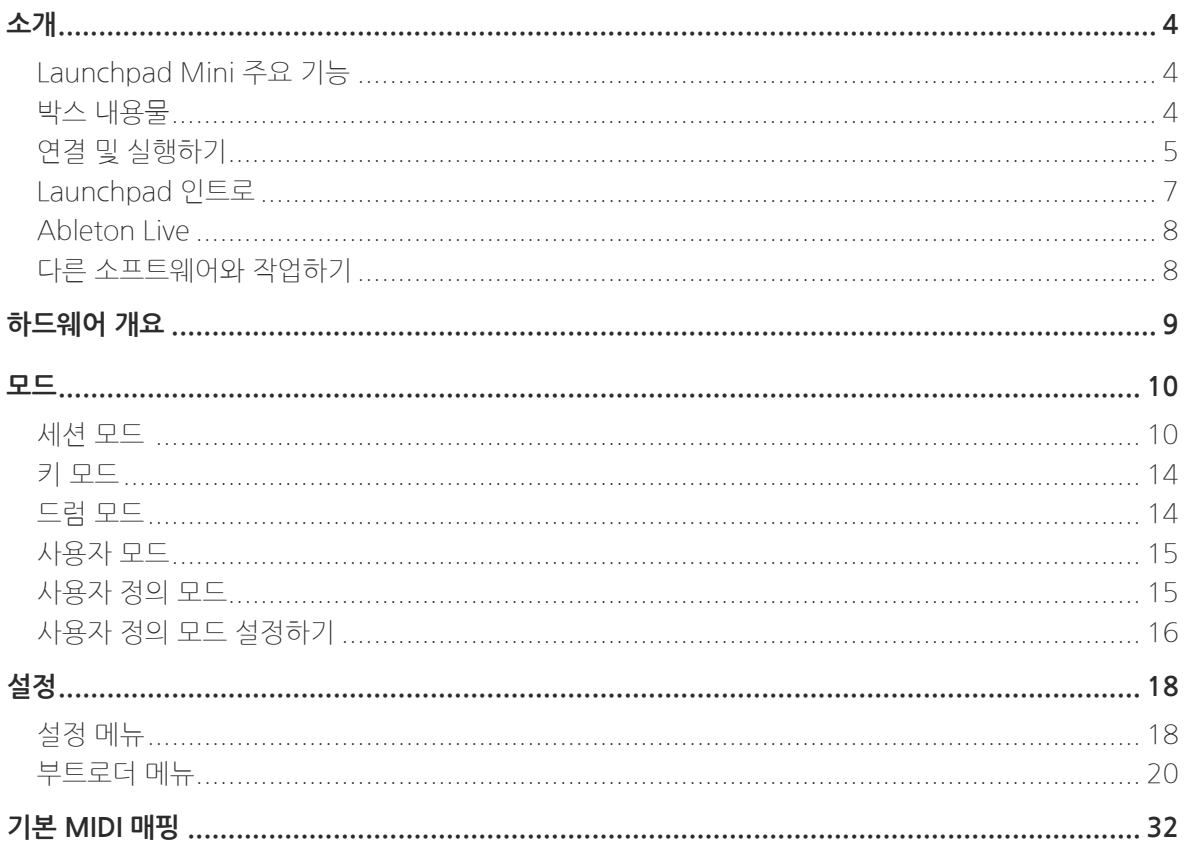

# <span id="page-3-0"></span>**소개**

Launchpad Mini는 당사 제품군 중에서도 가장 컴팩트하고 휴대성이 뛰어난 Ableton Live용 그리드 컨트롤러입니다. Launchpad Mini를 사용하면 화면에서 보던 세션 보기를 풀 RGB 컬러로 손끝으로 가져올 수 있어 Ableton Live에서 클립을 시작하는 것이 더욱 직관적이고 쉬워집니다. Launchpad Mini의 키 및 드럼 모드로 비트와 멜로디를 쌓아 개성 있는 트랙을 만들고 음악 작업의 격을 끌어올려보세요.

본 설명서는 Launchpad Mini의 모든 기능에 대한 정보와 더불어 Launchpad Mini로 음악 작업의 수준을 끌어올리는 방법을 제공합니다.

### **Launchpad Mini 주요 기능 4**

- 8x8 그리드 버튼 64개**RGB LED**후면 발광 패드
- 클립 및 장면 시작으로 Ableton Live와 연동
- 플러그 앤 플레이 & USB 버스 전원
- 가볍고 휴대하기 좋은 크기
- 4가지 모드: **세션, 드럼, 키 및 사용자 모드**
- 퍼포먼스를 쉽고 빠르게 제어할 수 있는 **정지 솔로 음소거 버튼**
	- 강력한 음악 작업 소프트웨어인 Ableton Live 10 Lite 및 다양한 고품질의 악기 & 이펙트 탑재
	- 소프트웨어 제어에 무한한 가능성을 제공하는 **사용자 정의 모드**

### **박스 내용물**

- 런치패드 미니
- USB-C to USB-A 케이블

# <span id="page-4-1"></span><span id="page-4-0"></span>**연결 및 실행하기**

Launchpad Mini는 노련한 전문 프로듀서 뿐만 아니라 비트메이킹에 막 입문한 초보자일지라도 누구나 쉽게 설치하고 실행할 수 있도록 제작되었습니다. Novation의 Easy Start Tool은 사용자가 필요에 따라 설정을 달리할 수 있도록 단계별 안내를 제공합니다. 음악 작업이 처음인 입문자도, 그저 소프트웨어를 빨리 다운로드하는 것이 목적인 사용자도 누구나 쉽게 사용할 수 있습니다.

Easy Start Tool을 사용하려면 **우선 Launchpad Mini를 연결합니다.**

### **Mac 사용자:**

- 1. 데스크톱에서 "LAUNCHPAD" 폴더를 찾아 엽니다.
- 2. 폴더 안의 "Click Here to Get Started.html" 링크를 클릭해 엽니다.
- 3. Easy Start Tool이 열리면 설정을 시작할 수 있습니다.

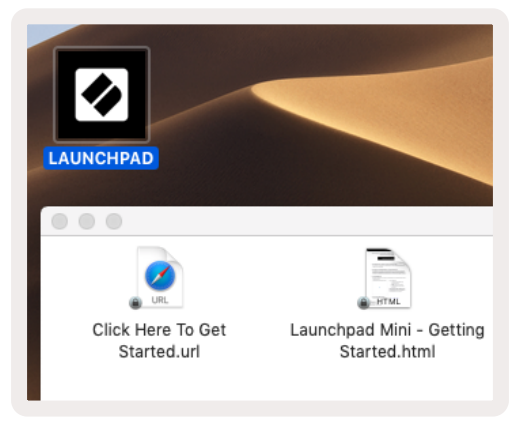

Google Chrome 사용자라면 Chrome 창이 열려있을 때 Launchpad Mini를 연결해 보세요. Easy Start Tool 로 바로 연결되는 팝업이 나타납니다.

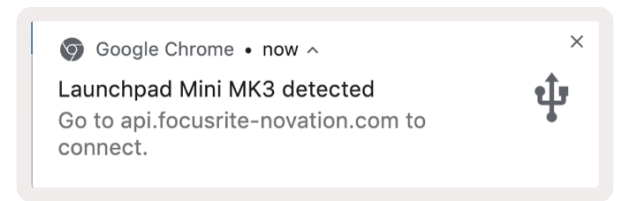

### **Windows 사용자:**

- 1. 시작 버튼을 누르고 "내 PC"를 입력한 후 엔터 키를 누릅니다.
- 2. 내 PC에서 "Launchpad Mini" 드라이브를 찾아 더블 클릭합니다.
- 3. 드라이브 안의 "Click Here to Get Started.html" 링크를 클릭합니다.
- 4. Easy Start Tool이 열리면 설정을 시작할 수 있습니다.

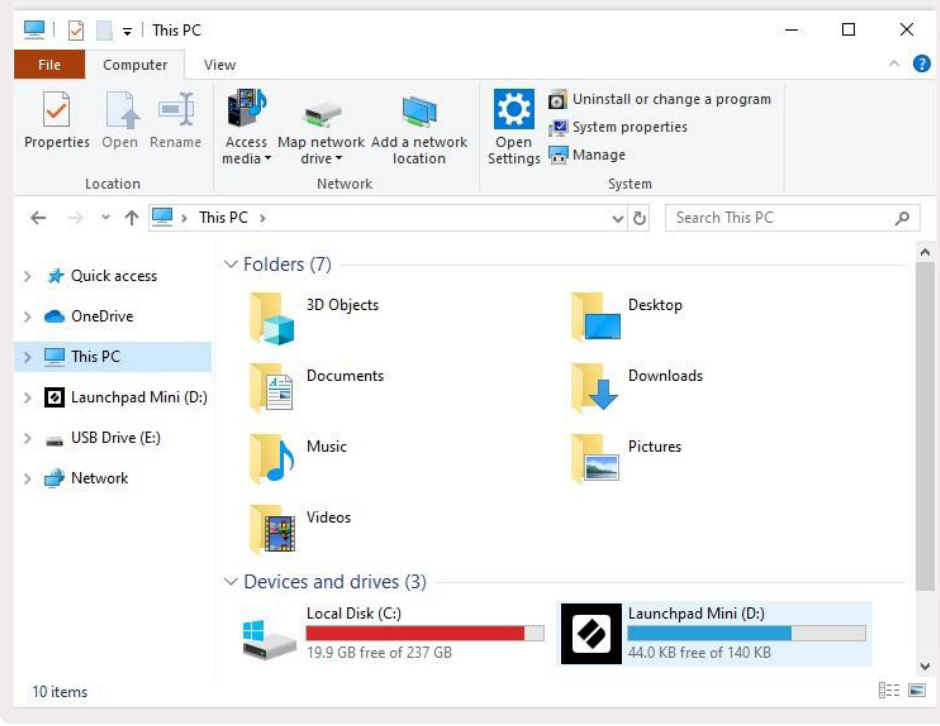

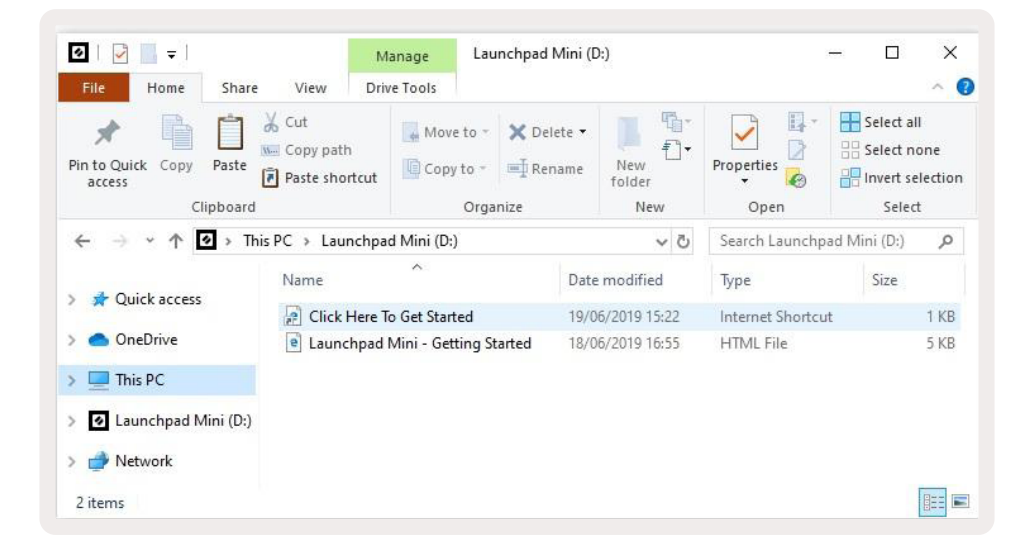

# <span id="page-6-0"></span>**Launchpad 인트로**

Launchpad를 처음 사용할 경우, **Launchpad 인트로**가 많은 도움이 될 수 있습니다. Ampify Music이 제공하는 다양한 팩 중 하나를 선택해 바로 연주를 시작해 보세요. 사용자의 Launchpad Mini가 화면의 그리드와 매치되면 패드를 눌러 루프와 원샷을 시작해 자신만의 개성 있는 트랙을 만들 수 있습니다.

우선 Launchpad Mini를 컴퓨터에 연결하고 [intro.novationmusic.com/](https://intro.novationmusic.com/)을 방문하세요. 사용자의 Launchpad Mini가 자동으로 감지되어 비트 연주가 바로 가능해집니다.

**주의: Launchpad 인트로에 접속하려면 WebMIDI 지원 브라우저가 필요합니다. Google Chrome 또는 Opera 사용을 권장합니다.**

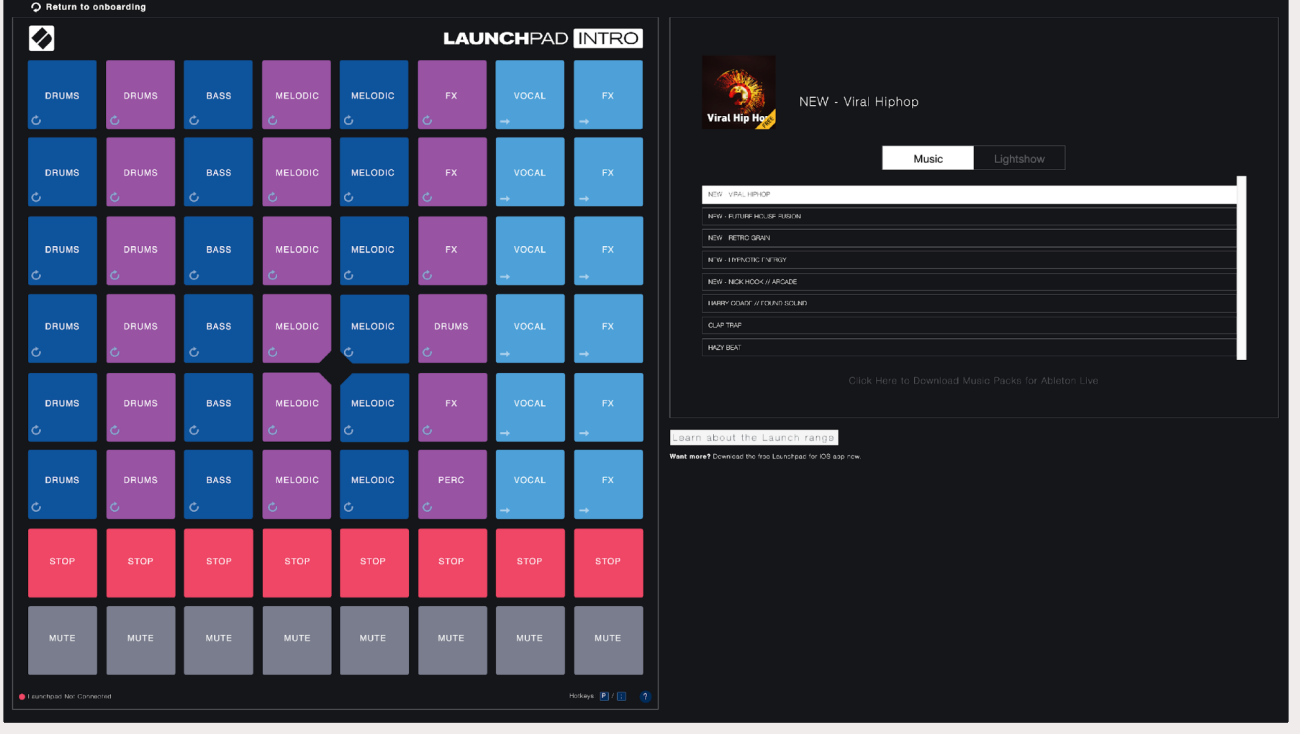

# <span id="page-7-0"></span>**에이블톤 라이브**

**Ableton Live**(줄여서 Live)는 독창적이면서도 강력한 음악 작업 소프트웨어입니다. Launchpad Mini에 탑재된 Ableton Live 10 Lite는 나만의 음악을 창조하는 데 필요한 모든 도구를 제공합니다.

Ableton Live 사용이 처음일 경우 Novation의 Easy Start Tool(**[연결 및 실행하기](#page-4-1) 참조**) 방문을 권장합니다. Ableton Live 10 Lite 다운로드와 설치에 대한 안내를 제공합니다. 사용자가 Launchpad Mini를 사용해 Ableton Live에서 음악 작업을 시작할 수 있도록 Ableton Live의 기본 기능을 설명하는 영상 또한 마련되어 있습니다.

Ableton Live가 설치된 상태에서 Launchpad Mini를 사용자의 Mac 또는 PC의 USB 포트로 연결합니다. Live 를 열면 Launchpad Mini가 자동으로 감지되어 세션 모드로 들어갑니다.

다음 링크에서 Ableton Live의 다양한 기능 사용에 대한 추가 정보를 확인할 수 있습니다:www.ableton.com/ en/live/learn-live/.

다음 링크에서 Launchpad Mini를 등록하고 Ableton Live 10 Lite 라이선스를 받을 수 있습니다:customer. novationmusic.com/register.

# **다른 소프트웨어와 작업하기**

Launchpad Mini는 Ableton Live에 특화되어 있으나 다른 소프트웨어를 위한 컨트롤러로도 사용 가능합니다. 다른 음악 작업 소프트웨어를 사용할 경우, [support.novationmusic.com를](http://support.novationmusic.com) 방문해 Launchpad Mini 셋업 방법에 대한 추가 정보를 확인하세요.

# **문제가 있으십니까?**

셋업 과정에서 문제가 있을 경우 Novation 지원 팀에 문의해주세요. 관련 추가 정보는 다음 Novation Help Centre 링크의 질문란(FAQ)에서 찾을 수 있습니다: [support.novationmusic.com](http://support.novationmusic.com).

<span id="page-8-0"></span>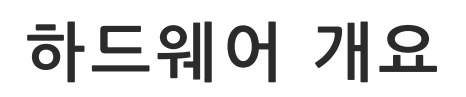

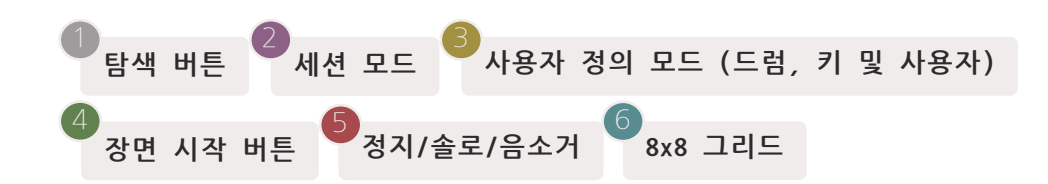

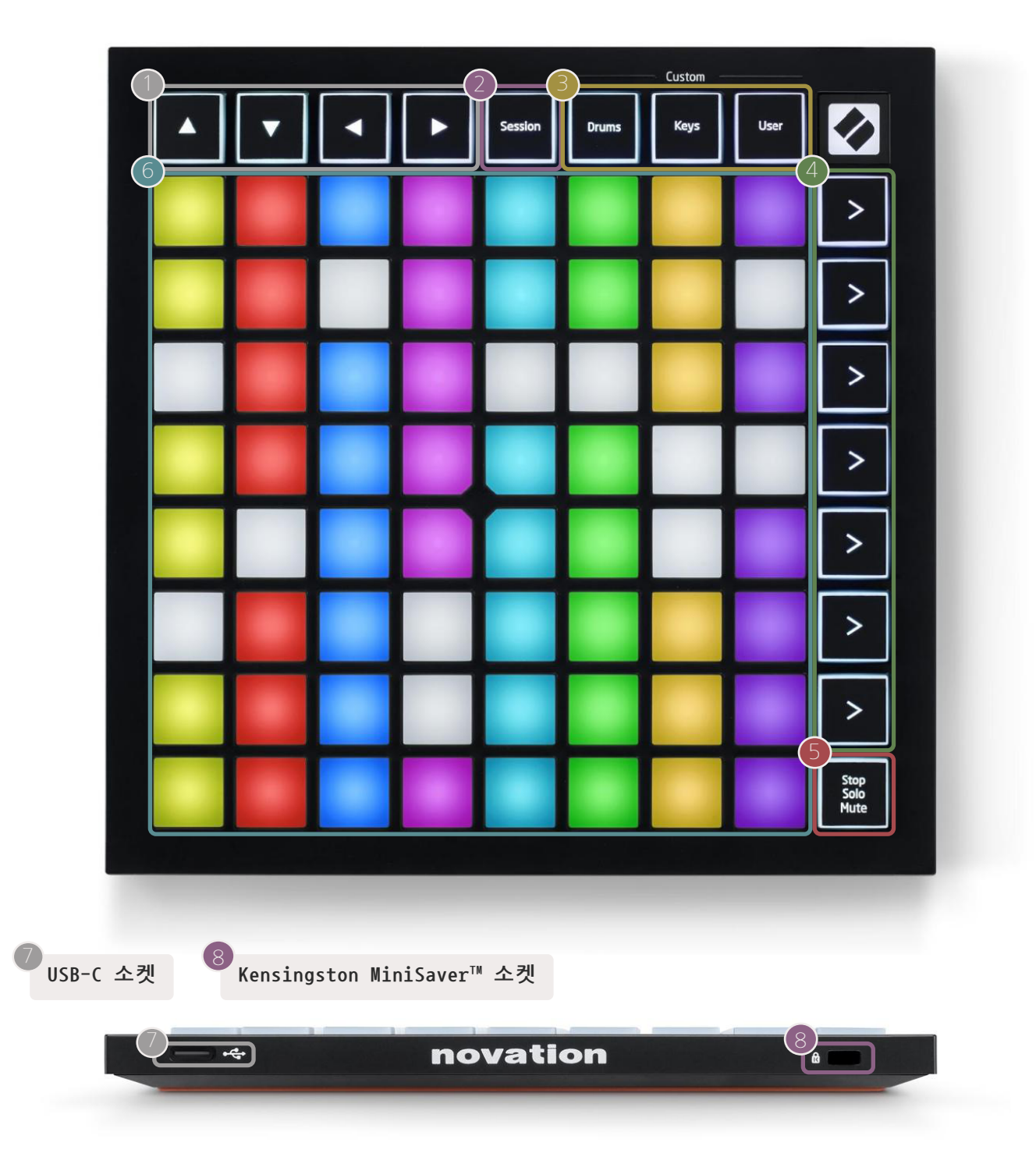

### <span id="page-9-0"></span>**모드**

모드는 Launchpad Mini 인터페이스의 핵심이라고 할 수 있습니다. 사용자는 각 모드를 통해 보기 옵션을 변경하고 다양한 기능들을 사용할 수 있습니다.

> Custom Session Drums Keys User

Launchpad Mini에서는 4가지 모드가 제공됩니다. **세션, 드럼, 키, 그리고 사용자 모드입니다.**

각각의 모드는 버튼을 눌러 간단히 실행할 수 있습니다. 현재 활성화된 모드에는 초록색 불이 켜집니다. 현재 사용 가능한 모드에는 흰색 불이 켜집니다.

드럼, 키, 사용자 모드는 **사용자 정의 모드입니다**. Novation Components Editor를 사용하여 세 가지 모드의 8x8 그리드 버튼을 편집하고 사용자의 필요에 따라 자유롭게 설정할 수 있습니다 (**[사용자 정의 모드](#page-14-1)** 참조).

### **세션 모드**

세션 모드로 **Ableton Live의 세션 보기**를 제어할 수 있습니다(**[아래](#page-10-0)** 참조).

Ableton Live 사용이 처음일 경우 Novation의 Easy Start Tool[\(연결 및 실행하기](#page-4-1) 참조) 방문을 권장합니다. Ableton Live 10 Lite 다운로드와 설치에 대한 안내를 제공합니다. 사용자가 Launchpad Mini를 사용해 Ableton Live에서 음악 작업을 시작할 수 있도록 Ableton Live의 기본 기능을 설명하는 영상 또한 마련되어 있습니다.

세션 보기는 클립, 트랙(열) 및 장면(행)으로 이루어진 그리드입니다. 세션 모드는 세션 보기의 클립을 8x8 그리드로 Launchpad Mini의 패드에 제공합니다.

**클립** 은 보통 MIDI 음표나 오디오를 포함한 루프입니다.

**트랙**은 가상 악기나 오디오 트랙을 말합니다. 악기 트랙에 있는 MIDI 클립은 해당 트랙에 할당된 악기를 재생합니다.

<span id="page-10-0"></span>**씬**은 클립으로 된 행입니다. 씬을 시작하면 해당 행의 모든 클립이 시작됩니다. 즉, 사용자가 클립을 가로 그룹( 트랙 전체)으로 배열해 곡 구조를 형성함으로써 곡을 끝까지 진행하도록 씬을 시작할 수 있습니다.

**트랙**

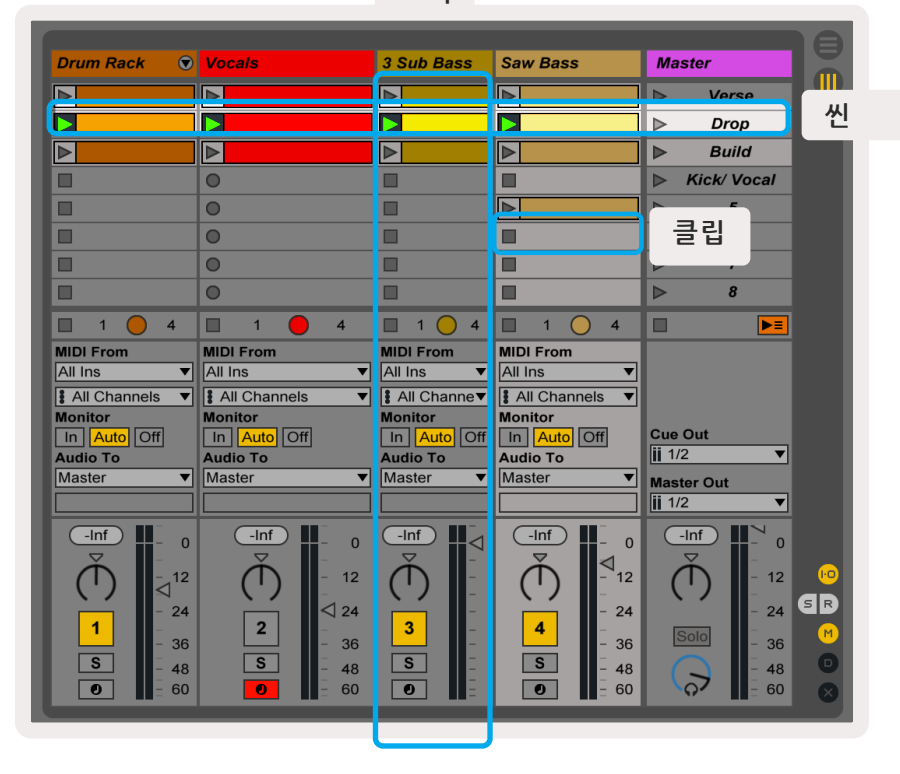

**▲▼◄ ►**버튼으로 세션 보기를 탐색할 수 있습니다. 세션 보기 그리드의 빨간색 아웃라인은 현재 Launchpad Mini에서 보이는 영역을 표시합니다.▲ & ▼은 아웃라인을 장면별로 전환하며, ◄ & ►은 아웃라인을 트랙별로 전환합니다.

**참고: 이 아웃라인은 다른 색으로 보일 수 있으나 기능에는 영향이 없습니다.**

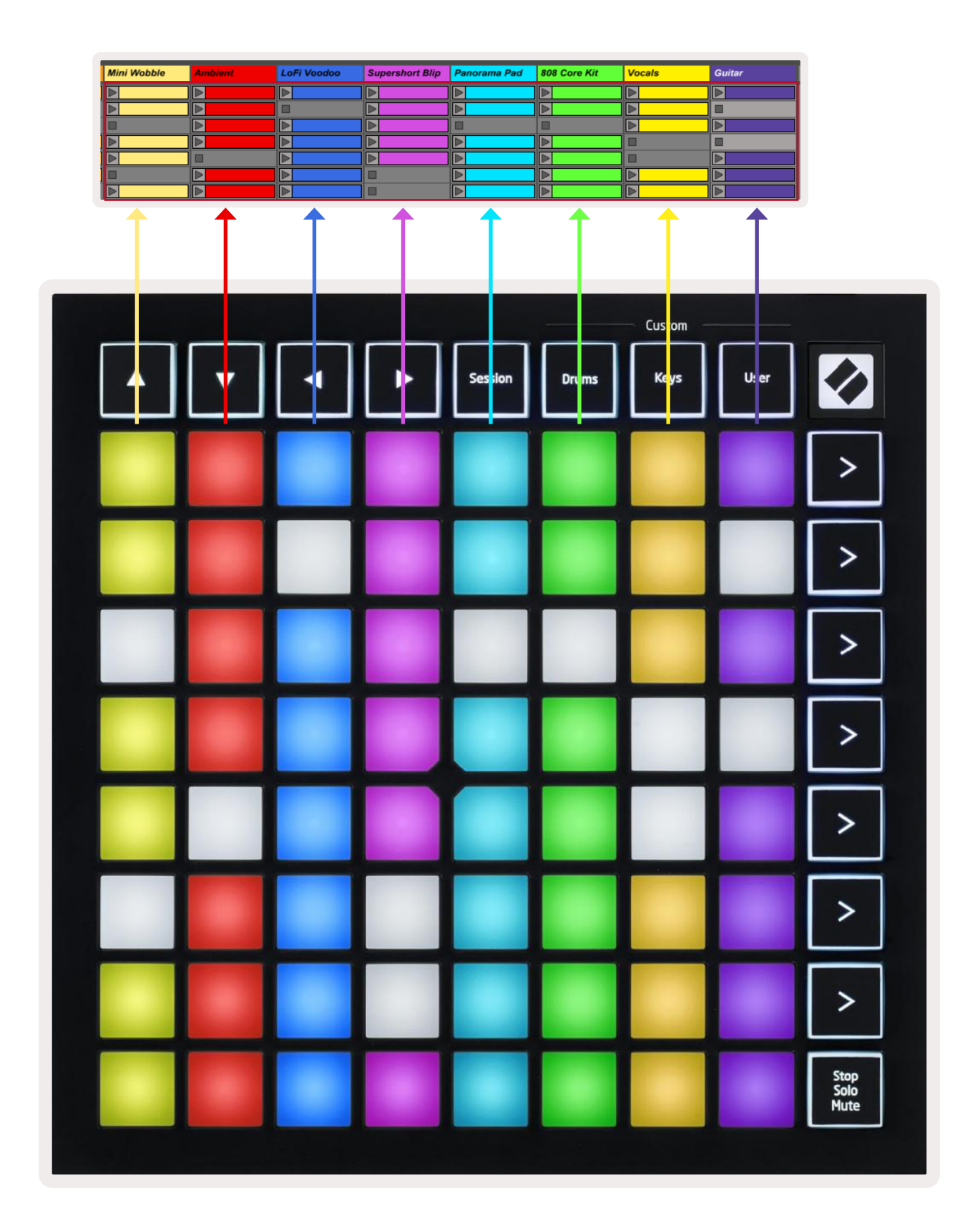

- 패드를 누르면 해당 클립이 Ableton Live에서 재생됩니다. 화면과 Lauchpad Mini 패드에 보이는 색상은 일치합니다.
- 패드를 누르면 녹색으로 깜빡이는데, 이는 해당 클립이 대기 상태에 있으며 곧 재생이 시작된다는 신호입니다. 클립이 재생되면 패드가 녹색으로 느리게 깜빡입니다.
- 트랙당 한 번에 클립 하나씩만 재생 가능합니다. 빈 클립을 누르면 현재 트랙에서 재생 중인 클립이 정지됩니다.
- 수평으로 나열된 클립 한 줄은 하나의 장면이 됩니다. Launchpad Mini의 우측에 위치한 > (장면 시작) 버튼을 사용하면 장면을 시작할 수 있습니다.

Live에서 트랙이 녹음할 준비가 되면 빈 클립 슬롯이 희미한 빨간색으로 표시됩니다. 빈 클립 슬롯 중 하나를 누르면 해당 클립에서 녹음을 시작할 수 있습니다.

패드의 맨 아래 줄에서는 트랙을 **정지(특정 트랙의 재생을 멈추도록 클립 정지), 솔로(특정 트랙을 독주),** 또는**음소거(특정 트랙을 음소거)하여 제어할 수 있는 버튼이 있습니다.** 이 세 가지 기능은 정지 솔로 음소거 버튼을 누를 때마다 번갈아 실행됩니다.

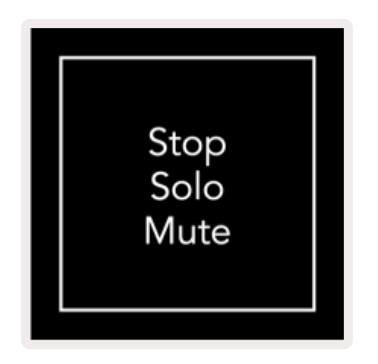

디바이스의 전원을 처음으로 켤 때, 버튼을 누르기 전 패드의 맨 아래 행은 나머지 8x8 그리드 버튼과 동일한 방식으로 클립을 표시합니다. 버튼을 세 번 눌러 음소거 기능을 실행한 뒤 한 번 더 버튼을 누르면 패드의 맨 아래 행은 다시 클립을 표시하게 됩니다. 정지 솔로 음소거 버튼은 이 때 흰색으로 빛날 것입니다.

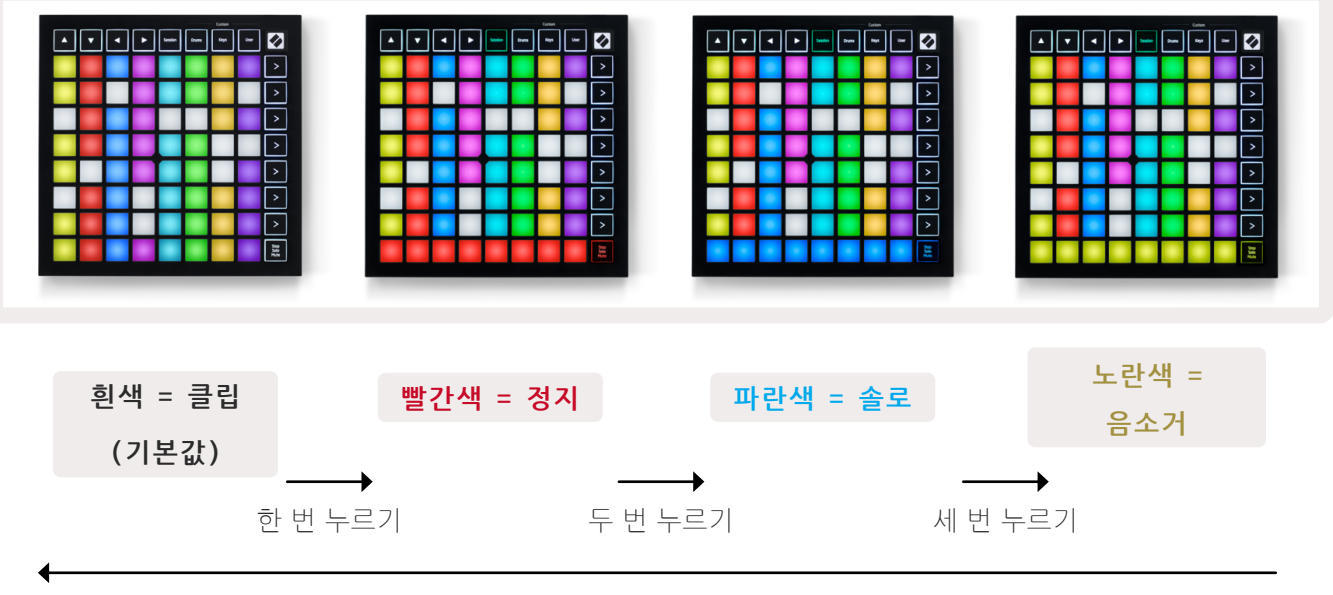

네 번 누르기

- <span id="page-13-0"></span>● **정지**: 맨 아래 행에서 패드가 빨간색으로 밝게 빛난다면 클립이 현재 해당 트랙에서 재생 중이며 정지할 수 있음을 의미합니다. 패드가 희미하게 빛난다면 현재 해당 트랙에서 재생 중인 클립이 없음을 의미합니다.
- **솔로**: 맨 아래 행에서 패드가 파란색으로 밝게 빛난다면 트랙이 현재 독주되고 있음을 의미합니다. 패드가 희미하게 빛난다면 트랙이 독주되고 있지 않음을 의미합니다.
- 음소거: 맨 아래 행에서 패드가 노란색으로 밝게 빟난다면 트랙이 현재 음소거되지 않았음(잘 들리는 상태)을 의미합니다. 패드가 희미하게 빛난다면 트랙이 음소거되어 들리지 않는 상태임을 의미합니다.

### **키 모드**

키 모드에서는 Launchpad Mini의 그리드를 반음계의 키보드처럼 연주할 수 있습니다. 피아노 레이아웃에서 4 옥타브에 해당하는 음표가 패드에 수직으로 배열됩니다. 가장 낮은 음역대는 맨 밑으로, 가장 높은 음역대는 맨 위에 배치됩니다. C2부터 C6까지의 옥타브가 제공됩니다.

Ableton Live에서는 브라우저의 (Ableton Live 좌측에 위치한) 악기나 프리셋을 더블 클릭하거나, 선택한 트랙으로 드래그하여 (Simpler처럼) 악기를 MIDI 트랙으로 불러와 키 모드에서 재생할 수 있습니다. 소리가 들리지 않을 경우, 해당 트랙이 녹음 설정되었는지와 모니터가 자동으로 설정되었는지 확인합니다(아래 **[도표](#page-13-1)** 참조).

### **드럼 모드**

드럼 모드에서는 Ableton Live의 드럼 랙을 Launchpad Mini의 그리드에서 재생할 수 있습니다. 드럼 랙의 각 섹션은 16개의 슬롯으로 구성되어 있으며, 4x4 그리드의 패드로 배열됩니다. 따라서 총 4개의 패드 그룹이 64 개의 드럼 랙 슬롯을 제공하게 됩니다.

Ableton Live에서는 브라우저로부터 드럼 키트를 MIDI 트랙으로 불러와 드럼 모드에서 재생할 수 있습니다. 소리가 들리지 않을 경우, 해당 트랙이 녹음 설정되었는지와 모니터가 자동으로 설정되었는지 확인합니다.

<span id="page-13-1"></span>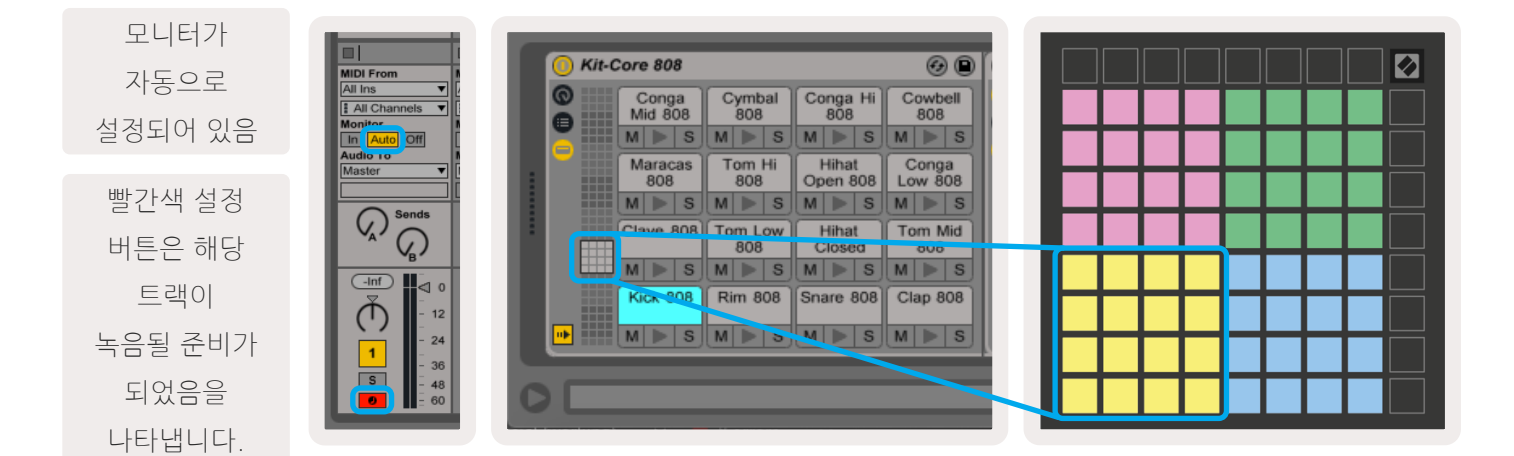

# <span id="page-14-0"></span>**사용자 모드 & 패드 조명 (고급)**

사용자 모드는 드럼 모드와 레이아웃은 동일하지만, 기본적으로 8x8 그리드 패드에 불이 켜지지 않게 설정되어 있습니다. Launchpad Mini로 MIDI 음표 메시지가 전송되면 음표 수와 속도에 따라 패드에 불이 켜지게 됩니다. 전송된 음표는 불이 들어오는 패드의 위치를 결정하며, 음표의 속도에 따라 색이 달라지게 됩니다. 이러한 기능은 64색 RGB 패드를 사용한 발광 디스플레이 생성에 유용합니다.

Launchpad Mini의 RGB LED는 127색을 출력할 수 있으며, 색상 인덱스는 프로그래머 참조 가이드에서 확인할 수 있습니다.

이와 더불어 **프로그래머 모드에서는 모든 패드 및 버튼에 불이 들어오도록 설정할 수 있습니다.**

패드 조명에 대해 더 많은 정보를 얻으려면 프로그래머 참조 가이드를 확인하세요. [customer.novationmusic.](https://customer.novationmusic.com/support/downloads) [com/support/downloads에](https://customer.novationmusic.com/support/downloads)서 다운로드 받을 수 있습니다.

### <span id="page-14-1"></span>**사용자 정의 모드**

사용자 모드, 드럼 모드, 키 모드는 모두**사용자 정의 모드**로, 8x8 그리드 패드를 사용자가 원하는 대로 자유롭게 설정할 수 있습니다.

사용자 정의 모드는 모든 Novation 제품의 온라인 허브인 **Novation Components에서 생성 및 편집할 수 있습니다.** 또한 그동안 생성한 사용자 정의 모드의 백업도 가능합니다. Novation Components를 방문하여 사용자 정의 모드 템플릿을 구경하고 다운로드해보세요.

Components에 들어가려면 [components.novationmusic.com을](https://components.novationmusic.com/) 방문하세요(WebMIDI 지원 브라우저 (Google Chrome 또는 Opera 권장) 사용). 또는, Novation 사이트의 내 계정 페이지에서 **독립형 버전**의 Components를 다운로드하세요.

Launchpad Mini [MK3]와 Launchpad X의 사용자 정의 모드는 서로 완벽하게 호환됩니다.

# <span id="page-15-0"></span>**사용자 정의 모드 설정하기**

사용자 정의 모드는 Novation Components에서 생성 및 편집할 수 있습니다. Novation Components가 사용자 컴퓨터에 로딩되면 Launchpad Mini가 자동으로 연결됩니다.

(맨 위 오른쪽 모서리에 위치한) 홈 아이콘 옆에 나온 제품명이 Launchpad Mini가 아닐 경우, 홈 아이콘을 눌러 제품 목록에서 Launchpad Mini를 선택하세요.

사용자 정의 모드에서는 8x8 그리드 내 각 패드가 **음표**, **MIDI CC(제어 변환)**, 또는 **프로그램 변경** 메시지 기능을 할 수 있습니다.

패드는 **토글, 트리거 및 순간** 스위치 기능을 제공합니다. 순간 기능에서는 패드를 누르면 음표가 활성화되고 패드에서 손을 놓으면 음표가 해제됩니다. 트리거 기능은 특정 CC값 또는 프로그램 변환 메시지를 전송합니다.

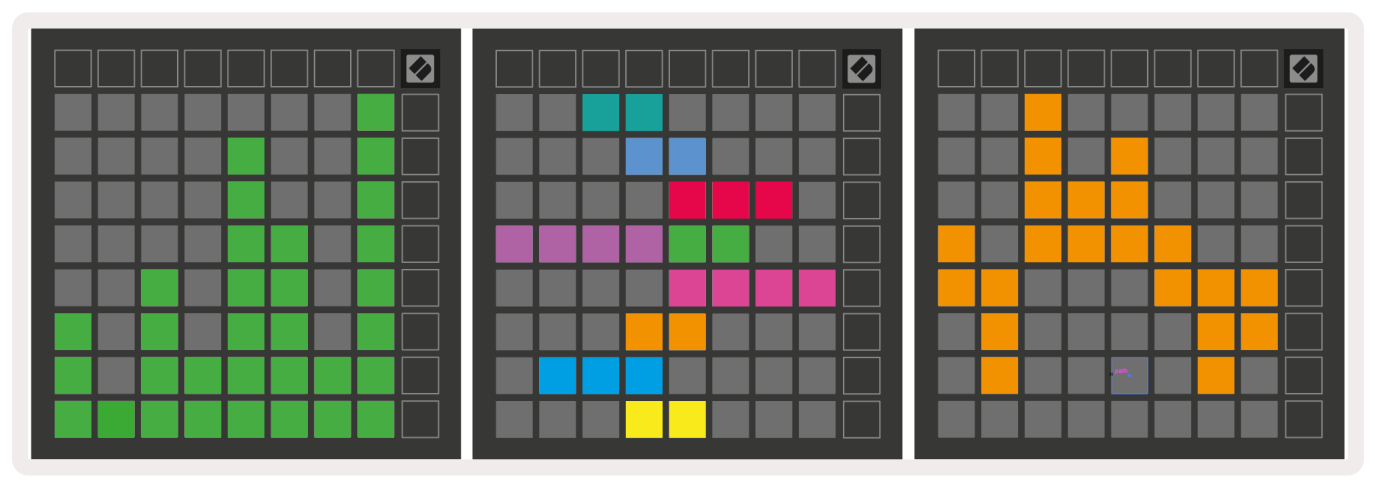

패드의 모든 열 및 행은 **페이더의 역할을 수행할 수 있습니다**. 페이더에는 CC값이 할당될 수 있으며, 단극 또는 양극입니다. 페이더는 수평 또는 수직으로 배치됩니다.

사용자 정의 모드에서 8x8 그리드 패드가 눌려지거나 전환되었을 때 (예를 들어 단일 음표가 재생되거나 CC 변환이 일시적으로 전환되었을 때) 패드는 "켜짐" 및 "꺼짐" 색을 할당받을 수 있습니다. 각 사용자 정의 모드에는 한 종류의 "켜짐" 색이 할당되지만, 각 패드는 저마다 고유의 "꺼짐" 색을 가질 수 있습니다.

사용자 정의 모드에서는 음표, CC, 프로그램 변환 및 페이더를 모두 사용하여 다양한 조합을 만들어낼 수 있습니다. 나만의 스튜디오를 위한 맞춤화된 제어판을 설정해보세요.

사용자 정의 모드와 관련하여 보다 자세한 정보를 원하시면 Novation Components를 방문해 인터랙티브 가이드를 참조하세요.

### **고스트 모드**

고스트 모드는 사용자 정의 보기에서 제공되는 부가적인 모드로, 사용자 정의 모드가 활성화되었을 때 Launchpad Mini 가장자리에 있는 모든 기능 버튼의 불이 꺼지게 됩니다.

고스트 모드를 켜려면 드럼, 키 및 사용자 모드가 활성화되었을 때 재빨리 세션 버튼을 누르세요. 이를 실행하면 8x8 그리드에만 불이 들어옵니다. 버튼 LED를 다시 활성화하려면 8x8 그리드 밖에 있는 버튼을 누르세요.

# <span id="page-17-0"></span>**설정 메뉴**

Launchpad Mini의 설정 메뉴에서는 LED 밝기, LED 피드백, LED 절전, 라이브 및 프로그래머 모드 전환 등을 설정할 수 있습니다.

설정 메뉴에 들어가려면 세션 버튼을 길게 누릅니다. 위쪽 패드 4줄에 LED라는 글자가 표시되어 해당 메뉴에서 무엇을 설정할 수 있는지 알려줍니다.

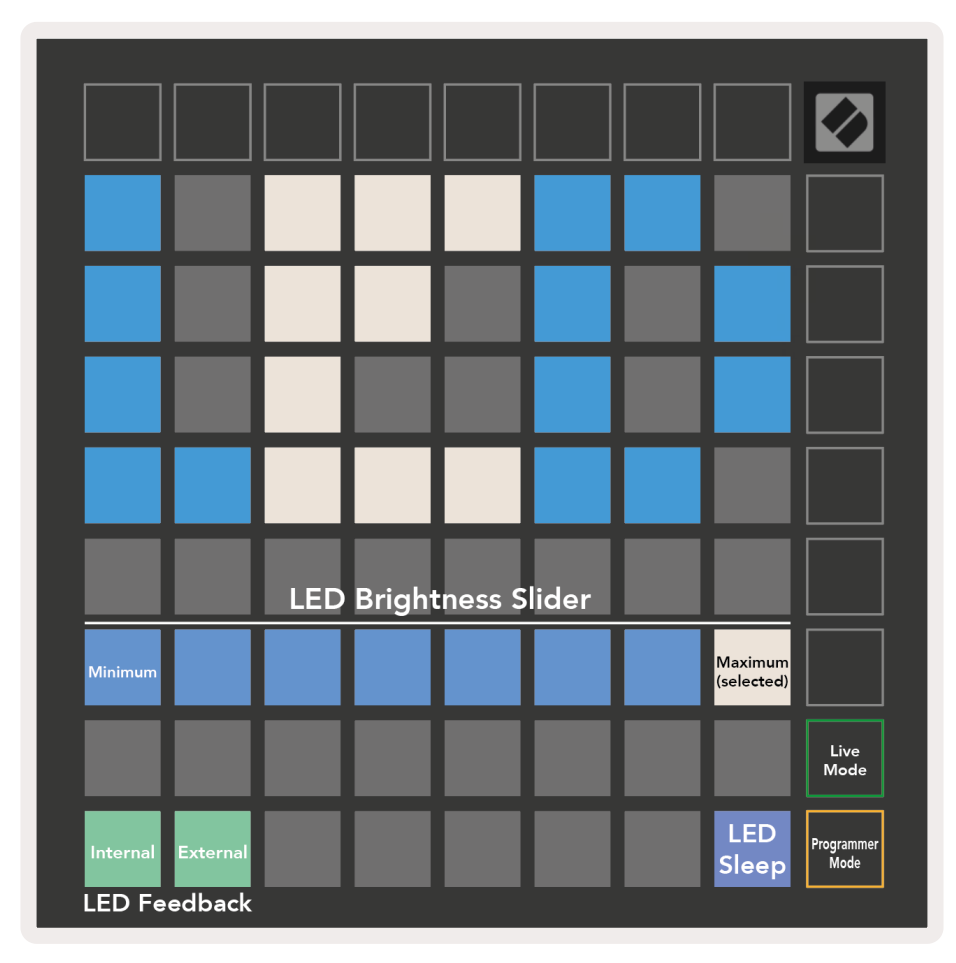

**LED 밝기 레벨 슬라이더**는 최소 밝기에서 최대 밝기까지 총 8단계가 있습니다. 흰색 불이 켜진 패드의 위치를 보고 현재 선택된 밝기 단계를 확인할 수 있습니다.

**LED 피드백(내부)**는 사용자 정의 모드에서 8x8 그리드 패드를 눌렀을 때 패드 발광 여부를 전환합니다. LED 피드백(내부)이 활성화되면 밝은 초록색 불이 켜지며, 비활성화 상태일 때는 어두운 빨간색 불이 켜집니다. 이 설정은 기본적으로 활성화되어 있습니다.

**LED 피드백(외부)**는 사용자 정의 모드와 프로그래머 모드에서 MIDI가 외부로부터 전송된 경우 8x8 그리드 패드의 발광 여부를 전환합니다. LED 피드백(내부)이 활성화되면 밝은 초록색 불이 켜지며, 비활성화 상태일 때는 어두운 빨간색 불이 켜집니다. 이 설정은 기본적으로 활성화되어 있습니다.

**LED 절전**을 누르면 Launchpad Mini의 모든 LED가 꺼집니다. 절전 상태에서 벗어나려면 아무 버튼이나 패드를 누릅니다. Launchpad Mini를 사용하고 있지 않지만 컴퓨터와의 연결을 유지하고 싶을 때 유용한 기능입니다.

Launchpad Mini는 라이브 모드와 프로그래머 모드라는 두 가지 모드에서 사용할 수 있습니다. 라이브 모드에서는 세션 모드 및 사용자 정의 모드에 액세스할 수 있으며 디바이스는 일반적인 방식으로 작동합니다. 하지만 프로그래머 모드에서 Launchpad Mini는 세션 모드 및 사용자 정의 모드에 대한 액세스를 잃게 되며, 패드와 버튼이 원래의 기능을 잃고 초기화됩니다. 이때 각각의 패드와 버튼은 눌러졌을 때 특정한 MIDI 메시지를 전송하게 되며, MIDI 메시지를 Launchpad Mini에 전송하는 과정에서 패드와 버튼에 불이 들어오도록 할 수도 있습니다. 더 자세한 정보가 필요하시면 프로그래머 참조 가이드에서 확인해 보세요. 다음 링크에서 다운로드할 수 있습니다: [customer.novationmusic.com/support/downloads.](https://customer.novationmusic.com/support/downloads. )

라이브 모드와 프로그래머 모드를 전환하려면 세션 버튼을 길게 눌러 설정 메뉴로 들어갑니다. 녹색의 장면 시작 버튼을 누르면 라이브 모드로, 주황색의 장면 시작 버튼을 누르면 프로그래머 모드로 들어갑니다(상단 **[이미지](#page-17-0)**참조).

Launchpad Mini는 전원을 켤 때마다 라이브 모드로 부팅됩니다.

<span id="page-19-0"></span>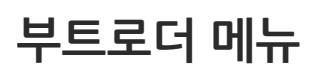

Launchpad Mini의 부트로더 메뉴에서는 LED 밝기, LED 피드백, 대용량 저장 장치(MSD) 가용 여부 및 장치 ID 를 변경할 수 있습니다.

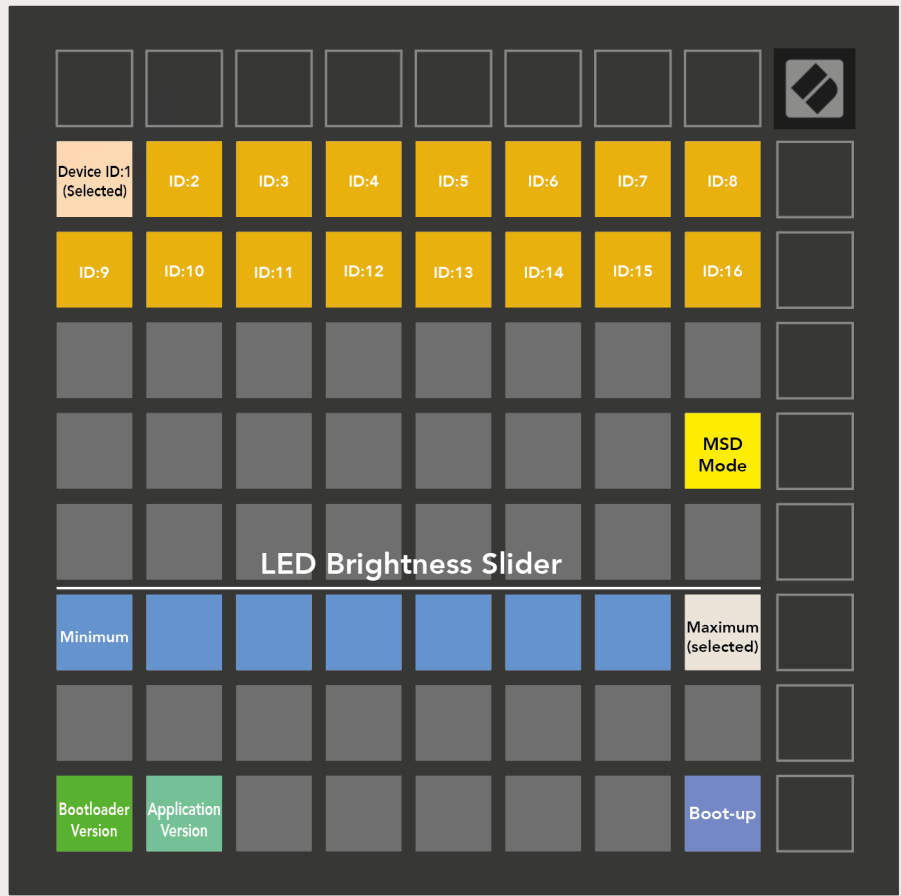

Launchpad Mini를 연결할 때 User 버튼을 길게 누르면 부트로더 메뉴로 들어갈 수 있습니다.

**LED 밝기 레벨 슬라이더**는 최소 밝기에서 최대 밝기까지 총 8단계가 있습니다. 흰색 불이 켜진 패드의 위치를 보고 현재 선택된 밝기 단계를 확인할 수 있습니다.

**부트로더 버전**은 Launchpad Mini의 부트로더 버전을 알려줍니다.

**애플리케이션 버전**은 Launchpad Mini의 애플리케이션 버전을 알려줍니다.

**부트 업** 버튼을 누르면 Launchpad Mini가 일반적인 방식으로 부팅되며 부트로더 메뉴에서 벗어납니다.

<span id="page-20-0"></span>**MSD 모드**에서는 Launchpad Mini의 대용량 저장 장치(MSD) 기능을 켜거나 끌 수 있습니다. MSD 모드는 기본적으로 활성화되어 있기 때문에, Launchpad Mini를 사용자 컴퓨터에 연결하면 대용량 저장 장치로 표시됩니다. LAUNCHPAD 폴더 안에 있는 Easy Start Tool 링크로 들어가면 Launchpad Mini 셋업 관련 정보를 찾을 수 있습니다(**[연결 및 실행하기](#page-4-1) 참조**). 사용자가 Launchpad Mini를 설정하고 나서 MSD 장치로 인식되지 않기를 원할 경우, 이 모드를 사용해 MSD 작동을 완전히 멈출 수 있습니다. 패드에 밝은 불이 들어오면 MSD 모드가 활성화된 것이고, 어두운 불이 들어오면 비활성화된 것입니다.

**장치 ID**는 Ableton Live가 있는 Launchpad Mini 여러 대를 동시에 사용할 수 있는 기능입니다. 각 Launchpad Mini에 서로 다른 ID가 선택되면 각각의 세션 링(그리드 아웃라인)을 통해 라이브 세션을 독립적으로 탐색할 수 있습니다. 윈도우에서 이 기능을 사용하려면 Novation USB 드라이버의 최신 버전이 설치되어 있어야 합니다.

### **기본 MIDI 매핑**

아래에는 사용자 정의 모드(드럼, 키, 사용자 모드)와 프로그래머 모드의 음표 번호가 표기되어 있습니다. 음표 36은 가온다(C4)입니다.

**드럼 모드(사용자 정의)**: 8x8 그리드, 순간 기능 스위치 켜짐 메시지(아래 음표 번호 참조)

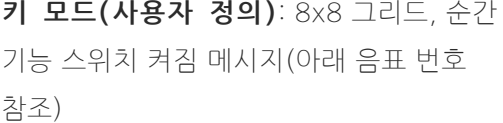

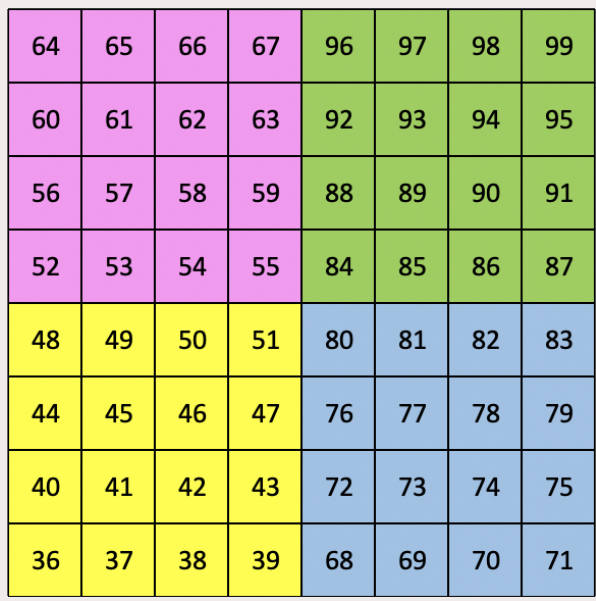

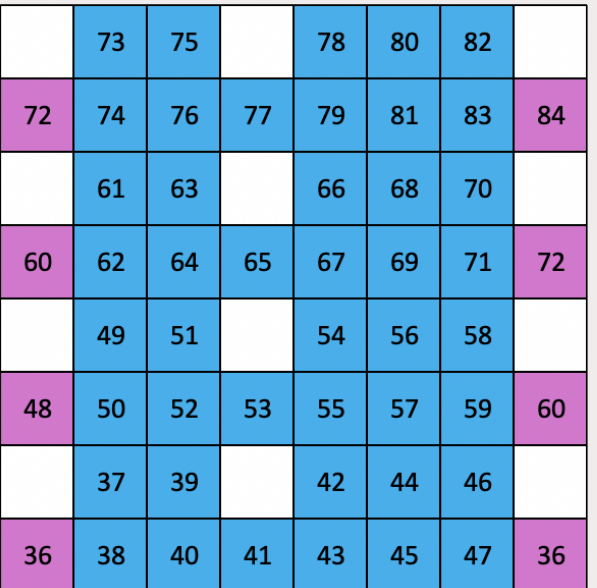

### **사용자 모드(사용자 정의):** 8x8 그리드,

순간 기능 스위치 켜짐 메시지(아래 음표 번호 참조)

**프로그래머 모드:** 버튼 및 패드 포함(9x9 그리드 전체), LED 로고 가능 8x8 그리드 내의 순간 기능 스위치 켜짐 메시지(아래 음표 번호 참조), 맨 위 행과 오른쪽 열에서 전송된 CC 메시지

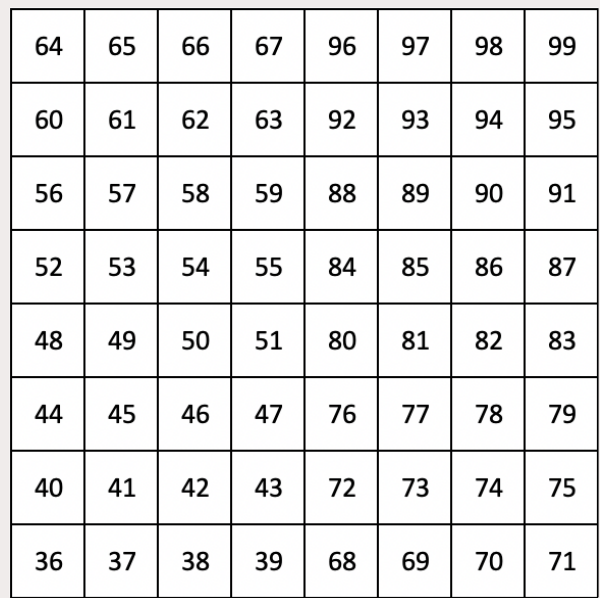

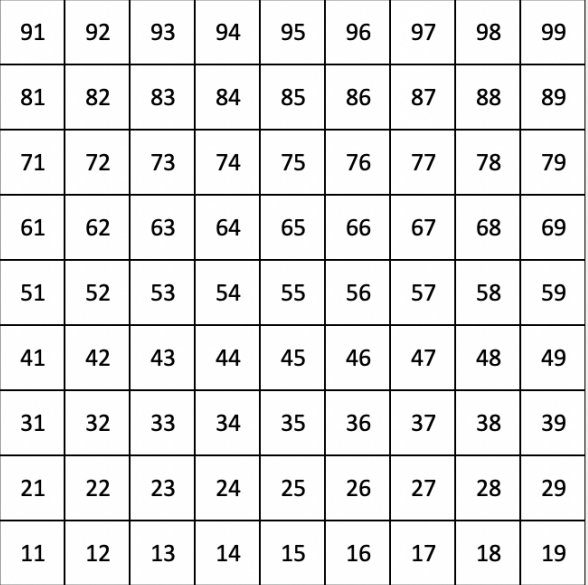

Launchpad Mini에서 MIDI가 구현되는 방식에 관해 더 많은 정보가 필요하다면,

다음 링크에 접속하여 프로그래머 참조 가이드를 확인해 보세요:[customer.novationmusic.com/support/](http://customer.novationmusic.com/support/downloads) [downloads](http://customer.novationmusic.com/support/downloads).